Instructions to connect to the student wireless network:

- 1. From any computer, laptop, or mobile device that has wireless capability select "student" from the list of available connections.
- 2. Open the web browser (Chrome, Firefox, Safari, IE, etc.) and go to your favorite site.
- 3. A VCCCD wireless login window should be displayed
- 4. Enter your my.vcccd.edu portal username and password
- 5. Click check box to accept the terms
- 6. Click the Log In button and you'll be connected

(Applications on smart phones will not connect unless users go to a browser first and login)

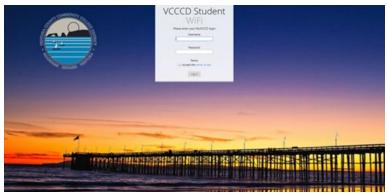

Figure 1-VCCCD Student Wifi Page

Instructions for guests to connect to the guest wireless network

- 1. From any computer, laptop, or mobile device that has wireless capability select "guest" from the list of available connections.
- 2. Open the web browser (Chrome, Firefox, Safari, IE, etc.) and go to your favorite site.
- 3. A VCCCD Guest Wireless login window should be displayed
- 4. Enter your fill out the form with your information
- 5. Click to accept the terms and you'll be emailed login information
- 6. Enter the numeric code from the email you received and you will be connected

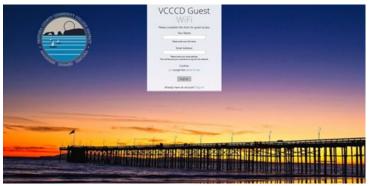

Figure 2-VCCCD Guest Wifi Page

We will be providing additional instructions online and to your campus IT Directors for dissemination.